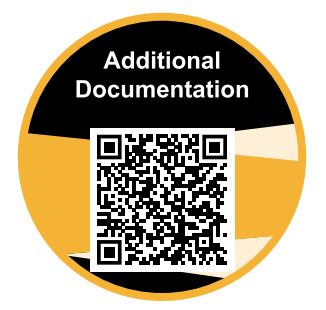

https://www.rossvideo.com/support/product-documentation/pivotcam/

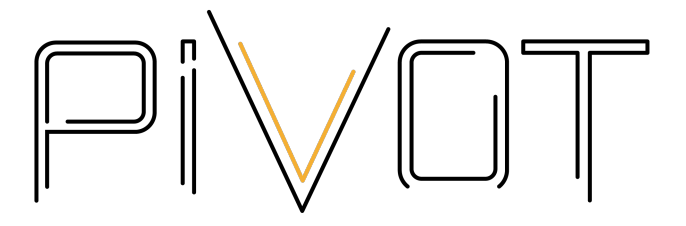

# **PIVOTCam-20 User Manual**

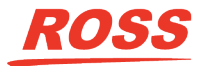

www.rossvideo.com

## **Thank You For Choosing Ross**

You've made a great choice. We expect you will be very happy with your purchase of Ross Technology.

Our mission is to:

- **1.** Provide a Superior Customer Experience
	- offer the best product quality and support
- **2.** Make Cool Practical Technology
	- develop great products that customers love

Ross has become well known for the Ross Video Code of Ethics. It guides our interactions and empowers our employees. I hope you enjoy reading it below.

If anything at all with your Ross experience does not live up to your expectations be sure to reach out to us at *[solutions@rossvideo.com](mailto:solitions@rossvideo.com)*.

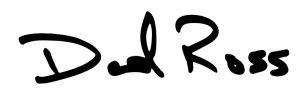

David Ross CEO, Ross Video *[dross@rossvideo.com](mailto:dross@rossvideo.com)*

### **Ross Video Code of Ethics**

Any company is the sum total of the people that make things happen. At Ross, our employees are a special group. Our employees truly care about doing a great job and delivering a high quality customer experience every day. This code of ethics hangs on the wall of all Ross Video locations to guide our behavior:

- **1.** We will always act in our customers' best interest.
- **2.** We will do our best to understand our customers' requirements.
- **3.** We will not ship crap.
- **4.** We will be great to work with.
- **5.** We will do something extra for our customers, as an apology, when something big goes wrong and it's our fault.
- **6.** We will keep our promises.
- **7.** We will treat the competition with respect.
- **8.** We will cooperate with and help other friendly companies.

**9.** We will go above and beyond in times of crisis. *If there's no one to authorize the required action in times of company or customer crisis - do what you know in your heart is right.* (*You may rent helicopters if necessary.*)

### **Document Information**

- Ross Part Number: **5000DR-300-07**
- Release Date: January, 2020.

#### **Copyright**

©2020 Ross Video Limited, Ross® and any related marks are trademarks or registered trademarks of Ross Video Limited. All other trademarks are the property of their respective companies. PATENTS ISSUED and PENDING. All rights reserved. No part of this publication may be reproduced, stored in a retrieval system, or transmitted in any form or by any means, mechanical, photocopying, recording or otherwise, without the prior written permission of Ross Video. While every precaution has been taken in the preparation of this document, Ross Video assumes no responsibility for errors or omissions. Neither is any liability assumed for damages resulting from the use of the information contained herein.

Adobe® and Flash® are either registered trademarks or trademarks of Adobe Systems Incorporated in the United States and/or other countries.

VideoLAN, VLC, VLC media player and x264 are trademarks of the videoLAN registered non-profit organization.

#### **Important Regulatory and Safety Notices to Service Personnel**

Before using this product and any associated equipment, refer to the " **Important Safety Instructions** " listed in the front of this manual to avoid personnel injury and to prevent product damage.

Product may require specific equipment, and/or installation procedures to be carried out to satisfy certain regulatory compliance requirements. Notices have been included in this publication to call attention to these specific requirements.

#### **Symbol Meanings**

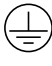

*Protective Earth: This symbol identifies a Protective Earth (PE) terminal, which is provided for connection of the supply system's protective earth (green or green/yellow) conductor.*

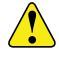

*Important: This symbol on the equipment refers you to important operating and maintenance (servicing) instructions within the Product Manual Documentation. Failure to heed this information may present a major risk of damage or injury to persons or equipment.*

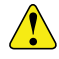

*Warning: The symbol with the word " Warning " within the equipment manual indicates a potentially hazardous situation which, if not avoided, could result in death or serious injury.*

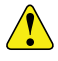

*CAUTION: The symbol with the word " Caution " within the equipment manual indicates a potentially hazardous situation which, if not avoided, may result in minor or moderate injury. It may also be used to alert against unsafe practices.*

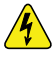

*Warning Hazardous Voltages: This symbol is intended to alert the user to the presence of uninsulated " dangerous voltage " within the product enclosure that may be of sufficient magnitude to constitute a risk of shock to persons.*

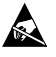

*ESD Susceptibility: This symbol is used to alert the user that an electrical or electronic device or assembly is susceptible to damage from an ESD event.*

#### **Important Safety Instructions**

- **1. Read Instructions** All the safety and operating instructions should be read before the product is operated.
- **2. Retain Instructions** The safety and operating instructions should be retained for future reference
- **3. Heed Warnings** All warnings on the product and the operating instructions should be adhered to.
- **4. Follow Instructions** All operating and use instructions should be followed.
- **5.** The camera power input range is 100-240VAC (50-60Hz). Ensure the power supply input is within this range before powering on.
- **6.** The camera power voltage is 12VDC with a rated current of 2A. We suggest you use it with the original power supply adapter supplied by the factory.
- **7.** Please keep the power cable, video cable, and control cable in a safe place. Protect all cables, especially the connectors.
- **8.** Operational environment: 0°C-50°C, humidity less than 90%.
- **9.** To avoid any danger, do not put anything inside the camera, and keep it away from corrosive liquids.
- **10.** Avoid stress, vibration, and damp during transportation, storage, and installation.
- **11.** Do not detach the camera housing and cover. For any service, please contact the authorized dealer.
- **12.** RF cable and control cable should be individually shielded, and cannot be substituted with other cables.
- **13.** Do not direct the camera lens towards a strong light source, such as the sun or an intense light.
- **14.** Use a dry soft cloth to clean the camera housing. A neutral cleaning agent can be applied when needed. To avoid damage to the camera lens, never use strong or abrasive cleaning agents on the camera housing.
- **15.** Do not move the camera by holding the camera head. To avoid mechanical trouble, do not rotate the camera head by hand.
- **16.** Put the camera on a fixed, smooth desk or platform. The camera should not be leaning on anything when installed.
- **17.** Power Supply Polarity:

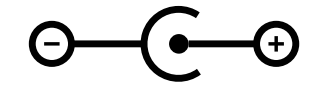

*Note: The video quality may be affected by specific frequencies in electromagnetic field.*

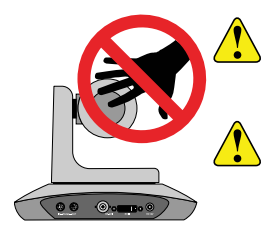

*CAUTION: Do NOT pick up the camera by the lens barrel. Doing so may damage the rotary mechanism and internal cables.*

*CAUTION: Do NOT move or rotate the lens barrel by hand. Doing so may damage the rotary mechanism as well as the rotation limiters.*

### **Warranty and Repair Policy**

Ross Video Limited (Ross) warrants its cameras and related options, to be free from defects under normal use and service for a period of ONE YEAR from the date of shipment.

Warranty repairs will be conducted at Ross, with all shipping FOB Ross dock. If repairs are conducted at the customer site, reasonable out-ofpocket charges will apply. At the discretion of Ross, and on a temporary loan basis, plug in circuit boards or other replacement parts may be supplied free of charge while defective items undergo repair. Return packing, shipping, and special handling costs are the responsibility of the customer.

This warranty is void if products are subjected to misuse, neglect, accident, improper installation or application, or unauthorized modification.

In no event shall Ross Video Limited be liable for direct, indirect, special, incidental, or consequential damages (including loss of profit). Implied warranties, including that of merchantability and fitness for a particular purpose, are expressly limited to the duration of this warranty.

This warranty is TRANSFERABLE to subsequent owners, subject to Ross Video's notification of change of ownership.

### **Environmental Information**

#### **The equipment that you purchased required the extraction and use of natural resources for its production. It may contain hazardous substances that could impact health and the environment.**

To avoid the potential release of those substances into the environment and to diminish the need for the extraction of natural resources, Ross Video encourages you to use the appropriate take-back systems. These systems will reuse or recycle most of the materials from your end-of-life equipment in an environmentally friendly and health conscious manner.

The crossed-out wheeled bin symbol invites you to use these systems.

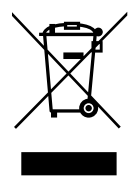

If you need more information on the collection, reuse, and recycling systems, please contact your local or regional waste administration.

You can also contact Ross Video for more information on the environmental performances of our products.

### **Company Address**

**Ross Video Limited** — 8 John Street Iroquois, Ontario, Canada, K0E 1K0

**Ross Video Incorporated** — P.O. Box 880, Ogdensburg, New York, USA, 13669-0880

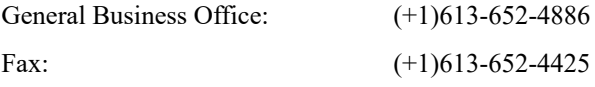

Toll Free Technical Support (North 1-844-652-0645 America):

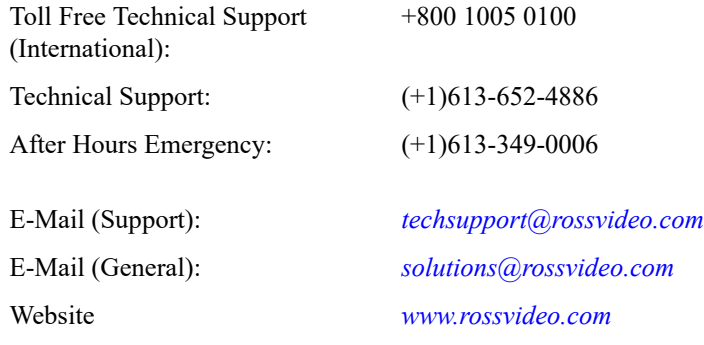

#### **Technical Support**

At Ross Video, we take pride in the quality of our products, but if a problem does occur, help is as close as the nearest telephone.

Our 24-Hour Hot Line service ensures you have access to technical expertise around the clock. After-sales service and technical support are provided directly by Ross Video personnel. During business hours (eastern standard time), technical support personnel are available by telephone. Outside of normal business hours and on weekends, a direct emergency technical support phone line is available. If the technical support personnel who is on call does not answer this line immediately, a voice message can be left and the call will be returned shortly. Our Technical support staff are available to react to any problem and to do whatever is necessary to ensure customer satisfaction.

#### **Supporting Documentation**

Ross Video provides a wide variety of helpful documentation for the setup and support of your equipment. Most of this documentation can be found on the Ross Video website (*[www.rossvideo.com](http://www.rossvideo.com)*), or on the Ross Video Community site (*[discussions.rossvideo.com/](http://discussions.rossvideo.com/)*)

## **Contents**

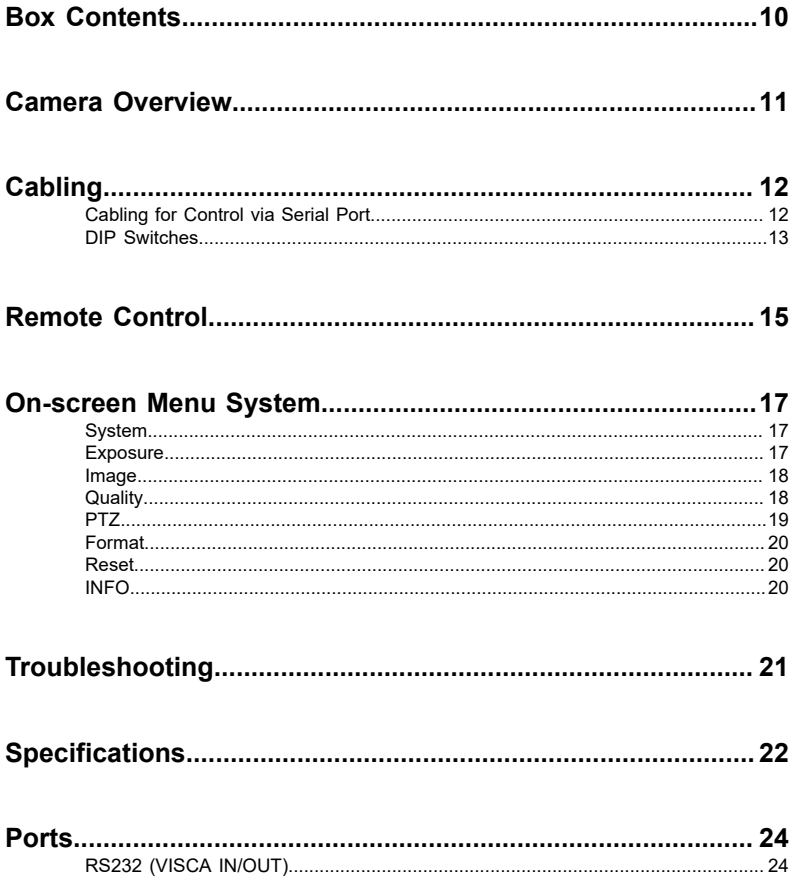

## <span id="page-9-0"></span>**Box Contents**

Verify the contents of the box against the packing list. If any items are missing or damaged, contact Ross Video Technical Support.

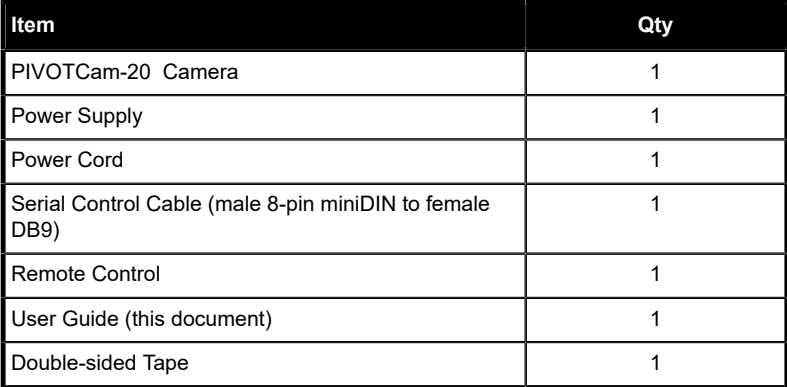

### <span id="page-10-0"></span>**Camera Overview**

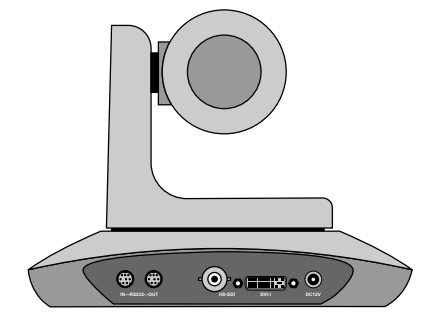

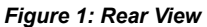

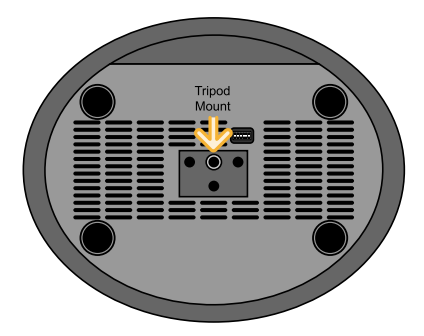

#### *Figure 2: Bottom View*

- **RS232 IN** 8-Pin miniDIN for RS-232 or RS-485 serial VISCA IN control.
- **RS232 OUT** 8-Pin miniDIN for RS-232 or RS-485 serial VISCA OUT control.
- **HD-SDI** BNC for HD-SDI video output. This is the main video output of the camera.
- **DVI-I** DVI-I port for analog (YPrPb and VGA) and digital (HDMI) video output.
- **DC12V** 12V DC power from external brick. Use only the external power supply provided with your camera.
- **Tripod Mount** 1/4" 20 UNC tripod mounting hole (6.5mm depth)

*Note: If you mount the PIVOTCam-20 on a wall or the ceiling, you may notice a tilt in the image. This is due to a small amount of play in the mount connecting the lens assembly to the support arm.*

## <span id="page-11-0"></span>**Cabling**

Camera cabling includes power and video cabling, and control cabling.

The camera can be controlled using the included remote control. It can also be controlled by an external device such as a production switcher or a DashBoard computer running the PIVOTCam Control Panel (.grid file).

Power and video cabling are the same regardless of the control method used.

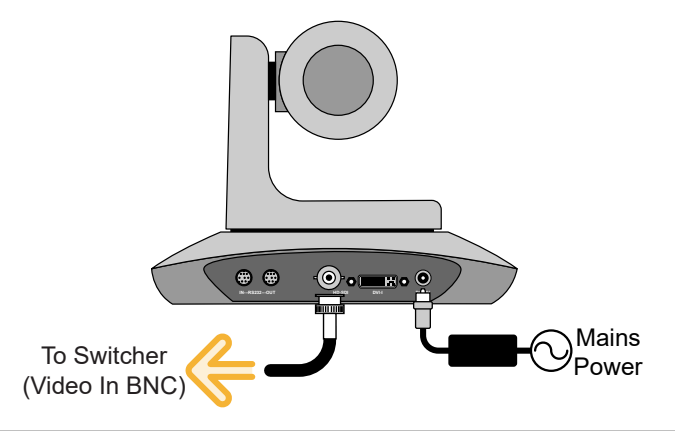

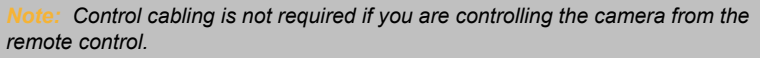

### <span id="page-11-1"></span>**Cabling for Control via Serial Port**

You can either connect directly to a device that can control the camera via serial VISCA, or add a serial-to-ethernet converter to connect to a device that can control the camera via VISCA over IP.

To connect directly, connect the Serial Control Cable (included) between the RS232 IN port and the serial VISCA device.

To use a serial-to-ethernet converter, connect the Serial Control Cable (included) between the RS232 IN port and the converter (such as such as the Moxa Nport® 5150A available from Ross® ). Connect the converter to the same network as the device or DashBoard computer that controls the camera.

The Moxa Nport® 5150A is a serial to ethernet converter that allows DashBoard and the switcher to connect to a serial device over ethernet, but any serial to ethernet converter device can be used.

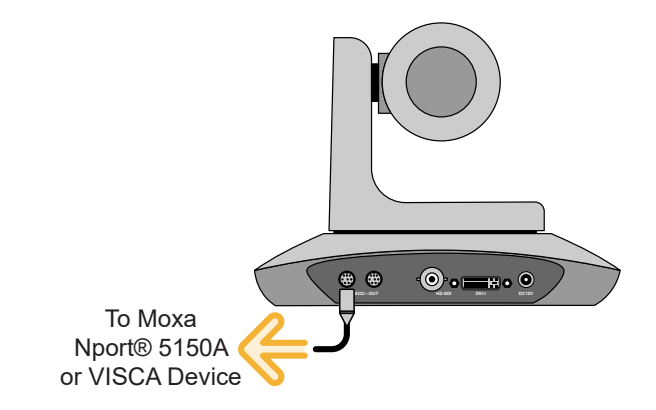

#### <span id="page-12-0"></span>**DIP Switches**

The DIP switches on the bottom of the camera are used for diagnostics as well as turning some features on or off. The settings of the DIP switches is broken up into three pairs. Each pair of switches are used together to set the functionality and are not affected by the other two pairs.

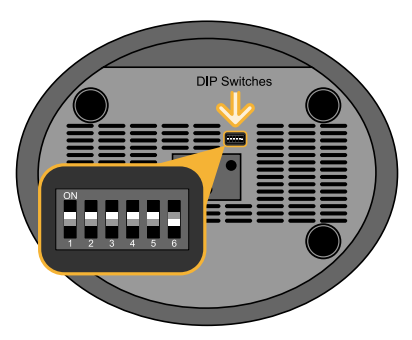

*Table 1: DIP Switch Functions*

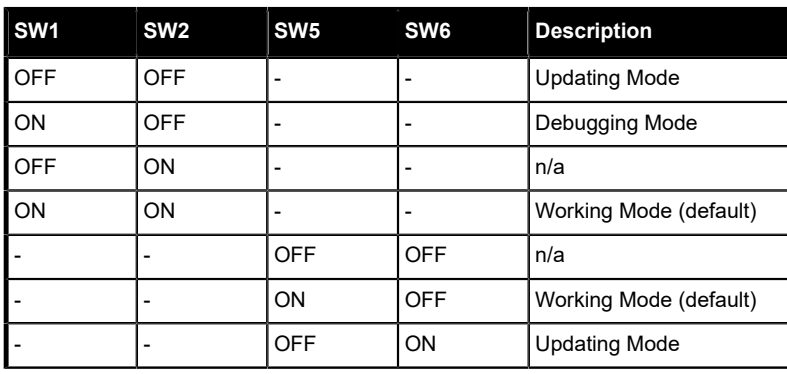

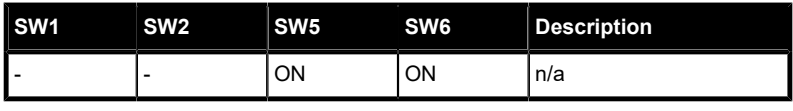

*Note: By default, DIP switches SW1-5 should be set to ON and SW6 set to OFF.*

*Note: DIP switches 3 and 4 are not used at this time.*

### <span id="page-14-0"></span>**Remote Control**

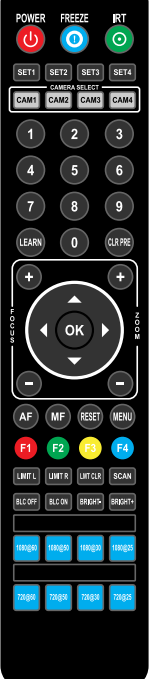

- **POWER** Turns the camera on or off. The camera recalls to Home position when turned on. Camera must be in Working Mode.
- **FREEZE** Freezes or unfreezes the output video of the camera.
- **IRT** Turns IR pass-through on or off. Signals from the remote control are passed through the serial port to other cameras or devices.
- **SET1-SET4** Sets the address of the camera. Press and hold a button for 3 seconds to set the camera to that address. For example **SET1** corresponds to **CAM1**.
- **CAM1-4** Selects a specific camera.
- **Numbers 0-9** Store or recall camera presets. Press and hold a number button for 3 seconds to store the current camera setting to that preset memory. Alternatively, you can press **LEARN** and then press a number button to store a preset. To recall a preset, press and release its number button.
- **LEARN** Used with the **LIMIT L**, **LIMIT R**, and **LMT CLR** buttons to set and clear the pan limits. Also used with the number buttons (0 to 9) to store presets.
- **CLR PRE** Deletes a camera preset. Press **CLR PRE** and the number of the preset you want to delete. Press and hold **CLR PRE** to delete all presets.
- **FOCUS +/-** Increase or decrease focus manually. Focus must be set to manual.
- **ZOOM +/-** Increase or decrease zoom.
- **Navigation Buttons** Pans and tilts the camera head or navigate the onscreen menus when the menu system is active. Camera must be in Working Mode
- **OK** Recalls the Home position or select a menu item when the menu system is active. Camera must be in Working Mode.
- **AF** Turns auto focus on. Manual focus is turned off.
- **MF** Turns manual focus on. Auto focus is turned off.
- **RESET** Resets all camera settings to defaults, except Web Interface login credentials and presets. Press and hold the **RESET** button for three seconds to reset the camera.
- **MENU** Turns the onscreen menu system on or off.
- **F1-F4** These button are not used at this time.
- **LIMIT L** Sets the left pan limit. Press **LEARN** and then press **LIMIT L** to set the left limit.
- **LIMIT R** Sets the right pan limit. Press **LEARN** and then press **LIMIT R** to set the right limit.
- **LMT CLR** Clears both pan limits. Press **LEARN** and then press **LMT CLR** to clear the limits.
- **SCAN** This button is not used at this time.
- **BLC OFF** Turns off backlight compensation.
- **BLC ON** Turns on backlight compensation.
- **BRIGHT** Decreases the brightness of the output video of the camera. Only available in Bright Priority Exposure Mode.
- **BRIGHT +** Increases the brightness of the output video of the camera. Only available in Bright Priority Exposure Mode.
- **Video Format Buttons** Selects a video format for the output video of the camera. Press and hold the format button for 3 seconds to select the format.

### <span id="page-16-0"></span>**On-screen Menu System**

The menu system is displayed on the video output of the camera and allows you to set up and configure various aspects of the camera. You can access the on-screen menu either within the PTZ Camera Control interface in DashBoard (**Config** > **Open On-Screen Menu**), or by pressing the **MENU** button on the remote control.

Within the on-screen menu, press the navigation buttons to highlight an item, and press the **OK** button to select it.

Press the **MENU** button again to go up one layer in the menu tree or exit the menu system. You are prompted to save your settings when you exit the menu system.

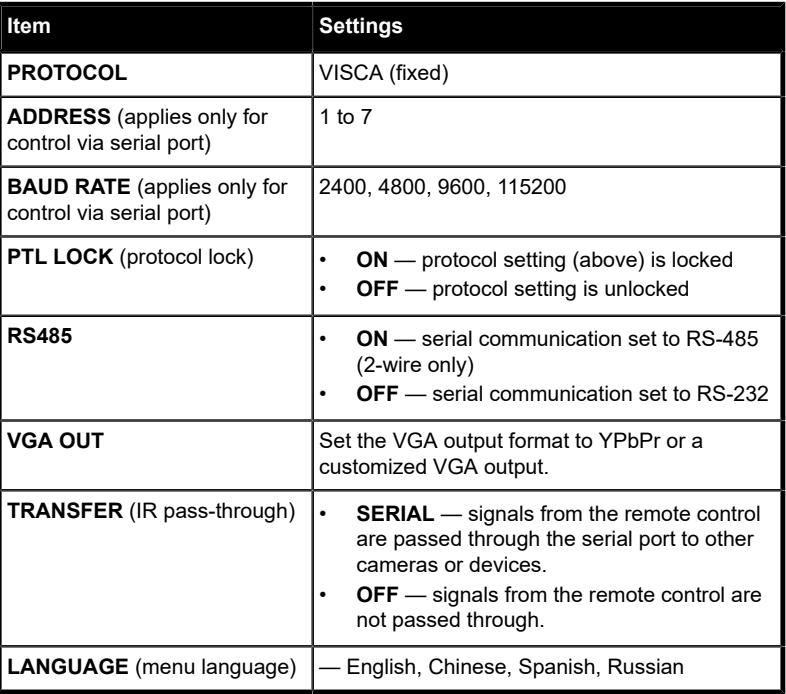

### <span id="page-16-1"></span>**System**

#### <span id="page-16-2"></span>**Exposure**

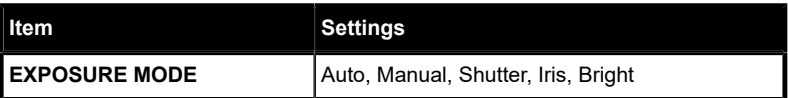

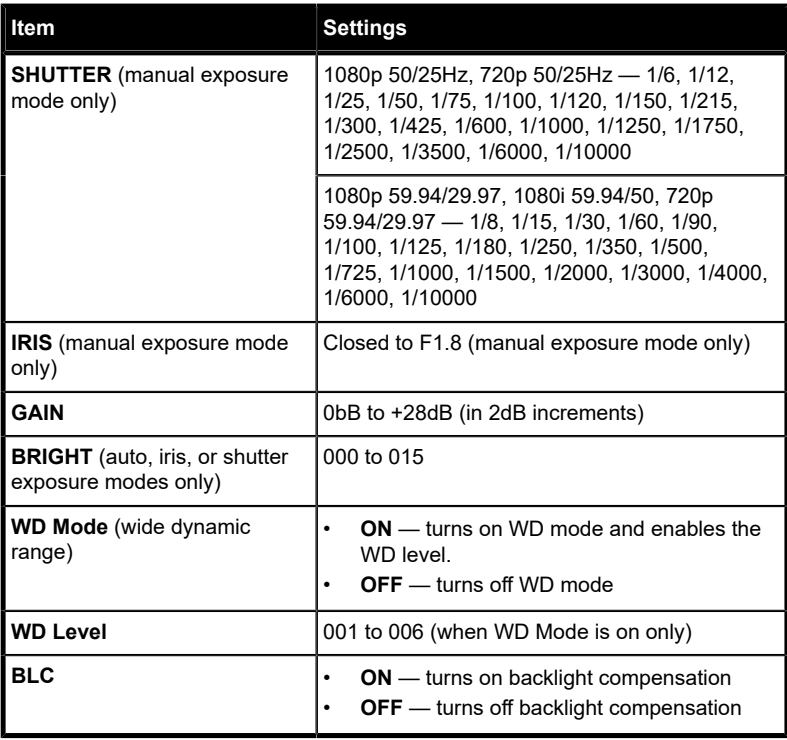

### <span id="page-17-0"></span>**Image**

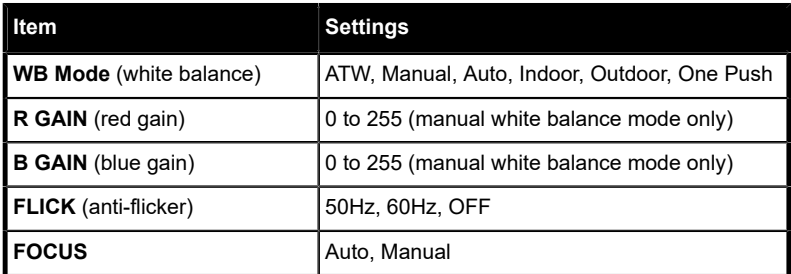

### <span id="page-17-1"></span>**Quality**

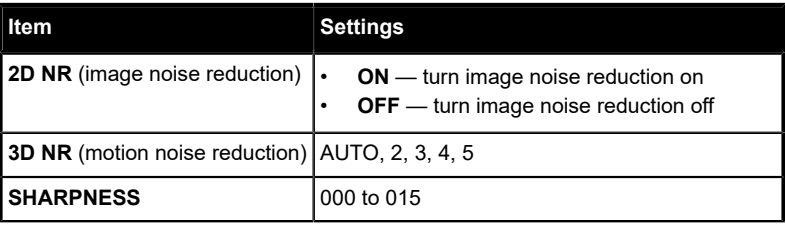

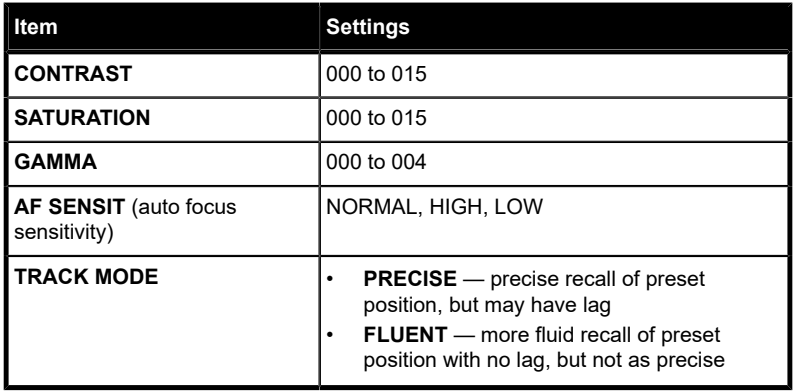

#### <span id="page-18-0"></span>**PTZ**

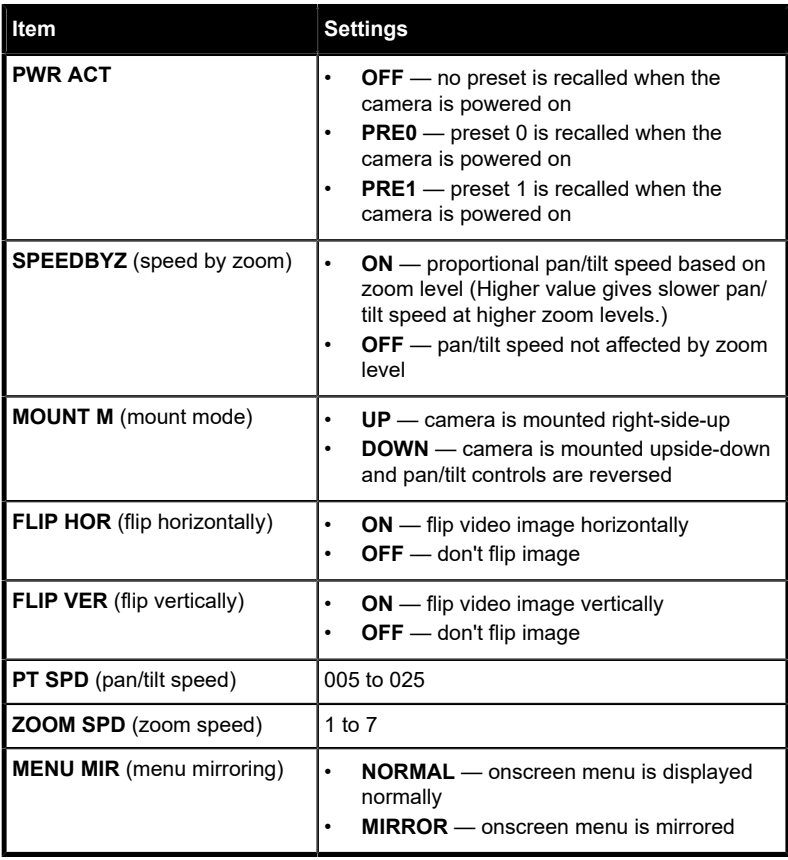

#### <span id="page-19-0"></span>**Format**

The video format information on this menu applies to the SDI output.

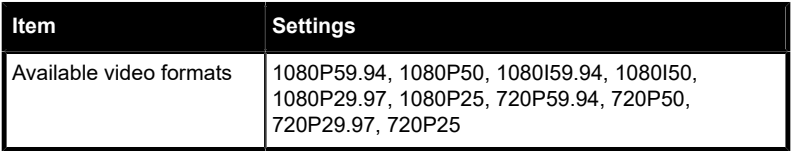

#### <span id="page-19-1"></span>**Reset**

To reset a setting you must select **YES** for the item you want to reset and then press **OK** on the remote to commit the change.

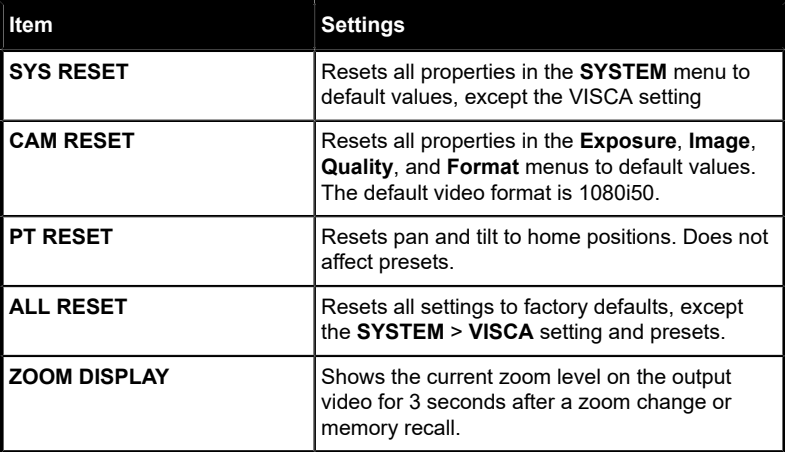

### <span id="page-19-2"></span>**INFO**

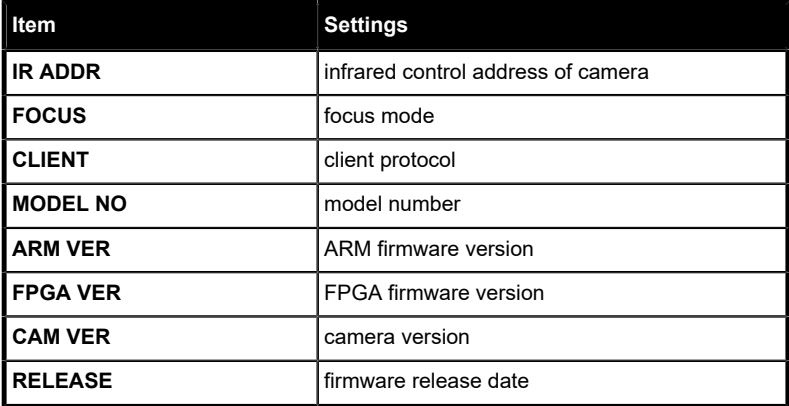

## <span id="page-20-0"></span>**Troubleshooting**

• **Grinding noise near limits** — The camera may have lost position reference. Either power-cycle the camera or use the PT Reset function to reset the pan/tilt positioning.

## <span id="page-21-0"></span>**Specifications**

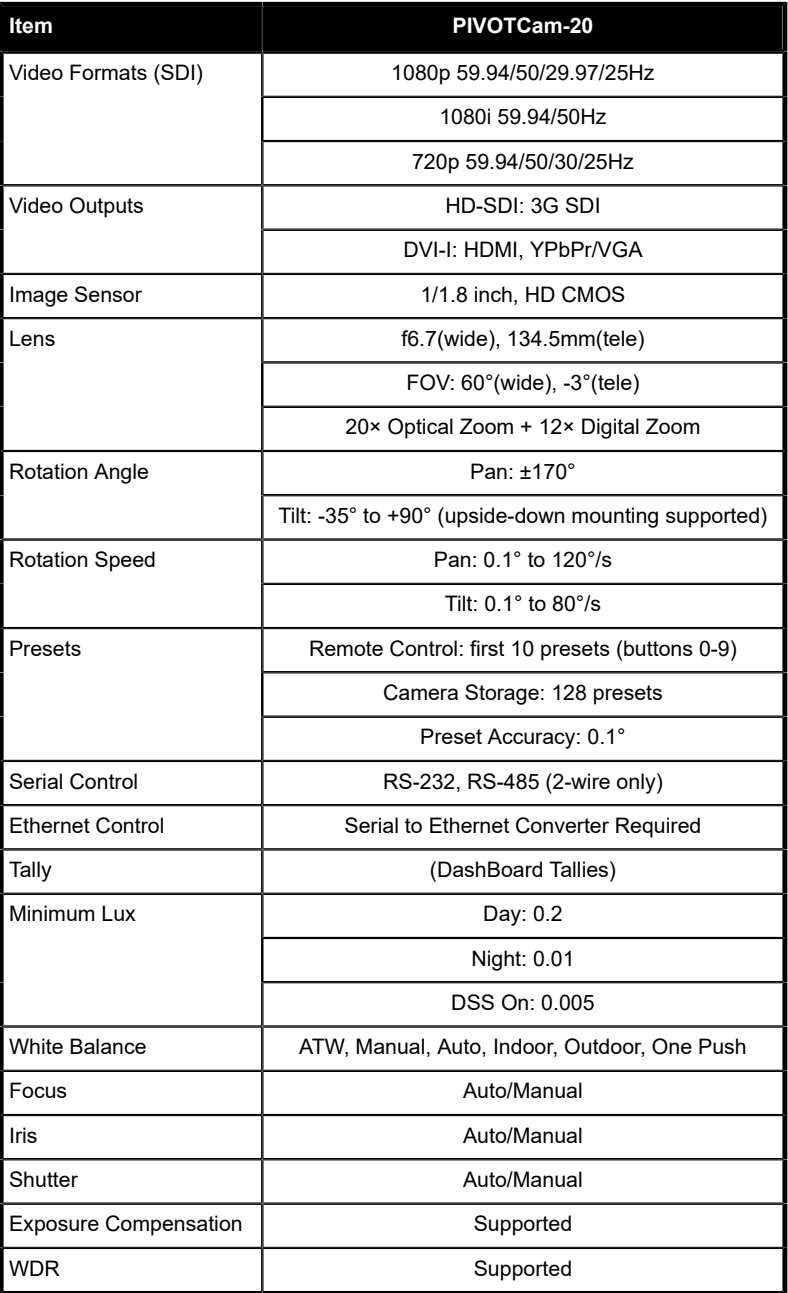

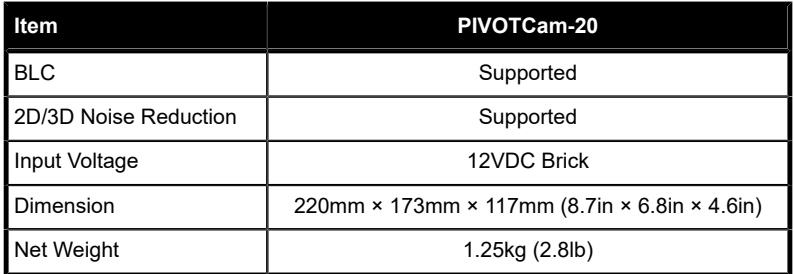

## <span id="page-23-1"></span><span id="page-23-0"></span>**Ports RS232 (VISCA IN/OUT)**

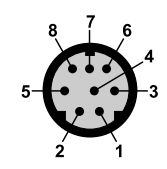

#### *Table 2: RS232 Port Pinouts*

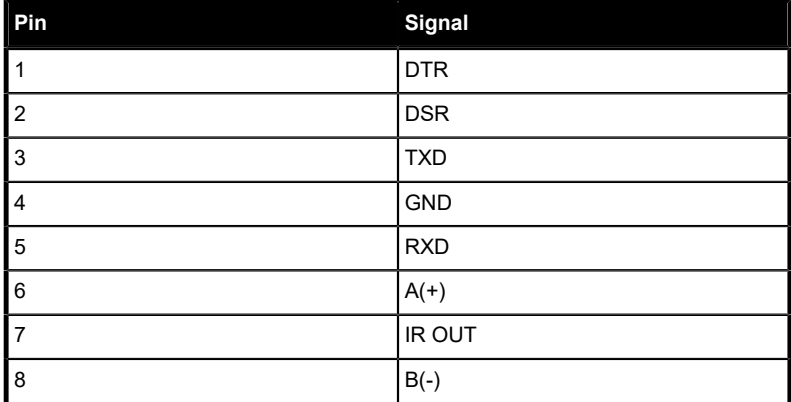